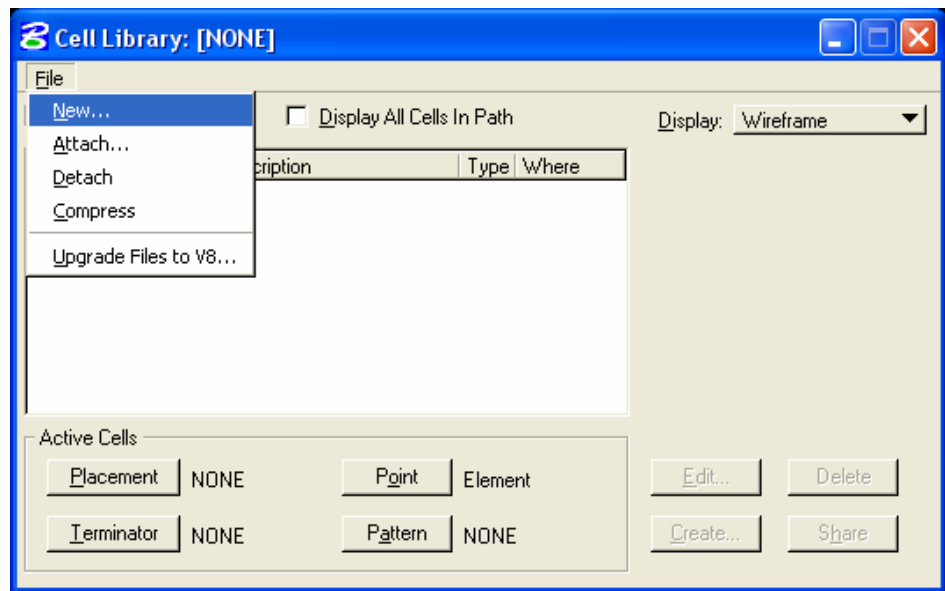

.٦ تظهر نافذة library cell Create ،نكتب إسم مكتبة الخلايا الجديدة ولنسمها . First

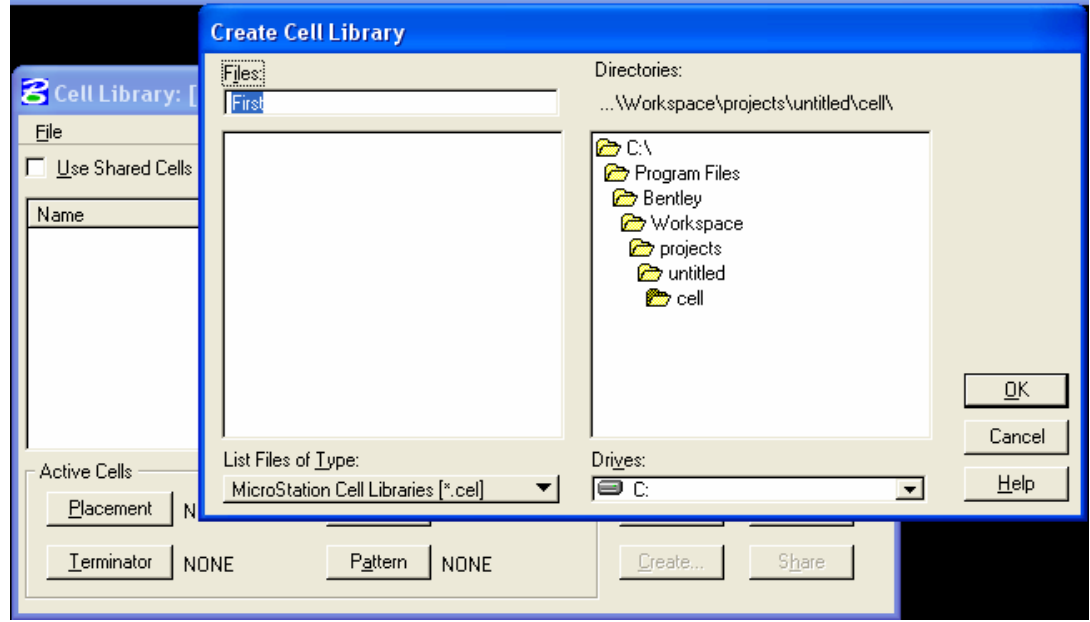

.٧ نختار موافق ،ثم نعود إلى نافذة library Cell ،ثم نغلق النافذة .